# **Workday Time Off & Absence User Manual**

## Index

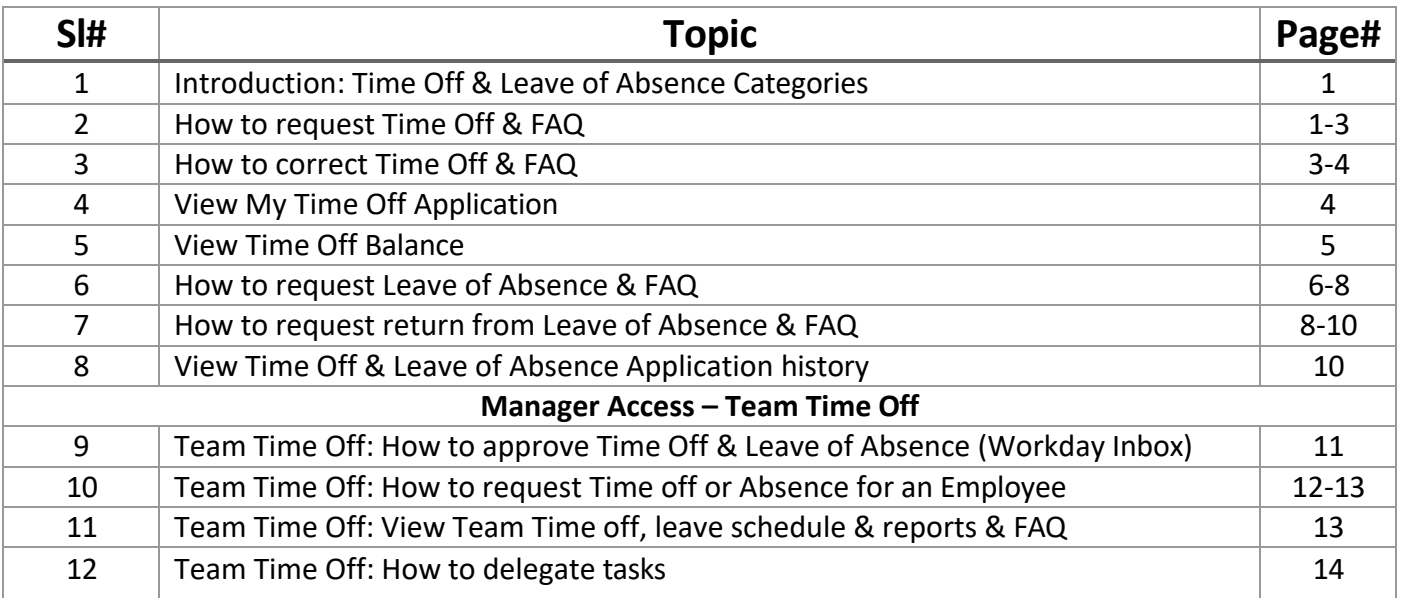

## **1. Introduction to Time off & Leave of absence categories**

**Time Off:** Short term leaves are classified as Time Off.

**Leave of Absence:** Long term leaves are classified as Leave of Absence. Workday profile status of employees availing these leave types will show as "On Leave".

## **2. How to request Time Off in Workday?**

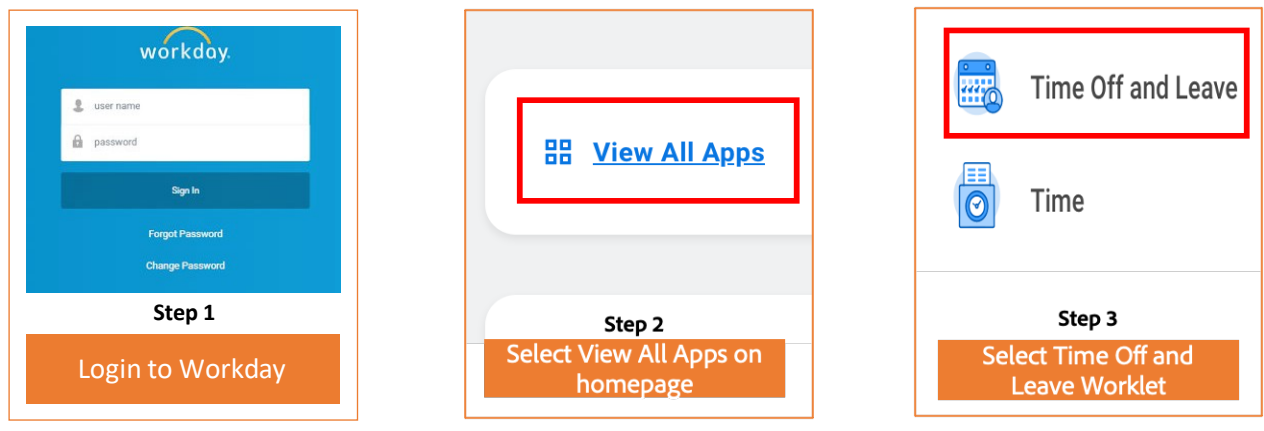

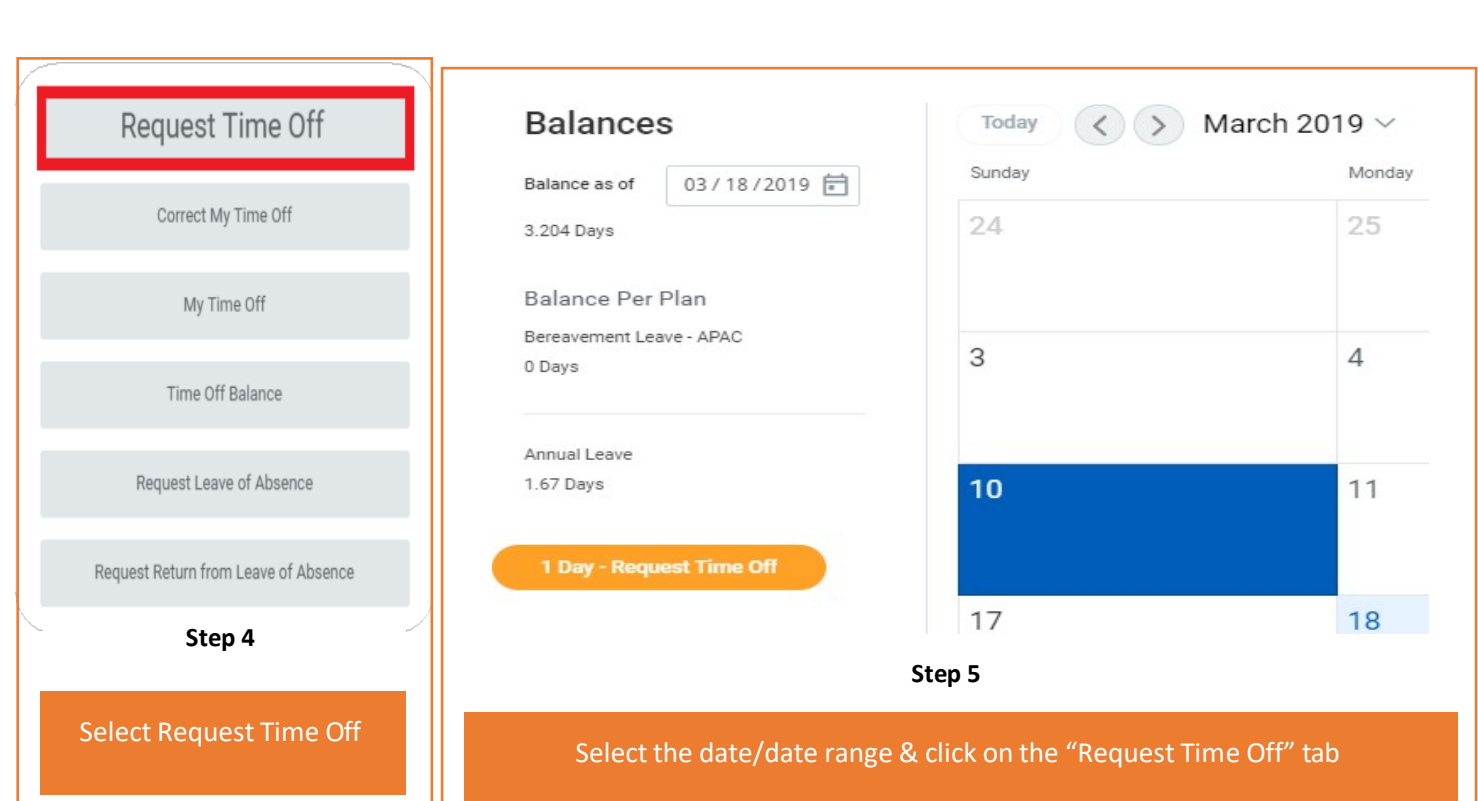

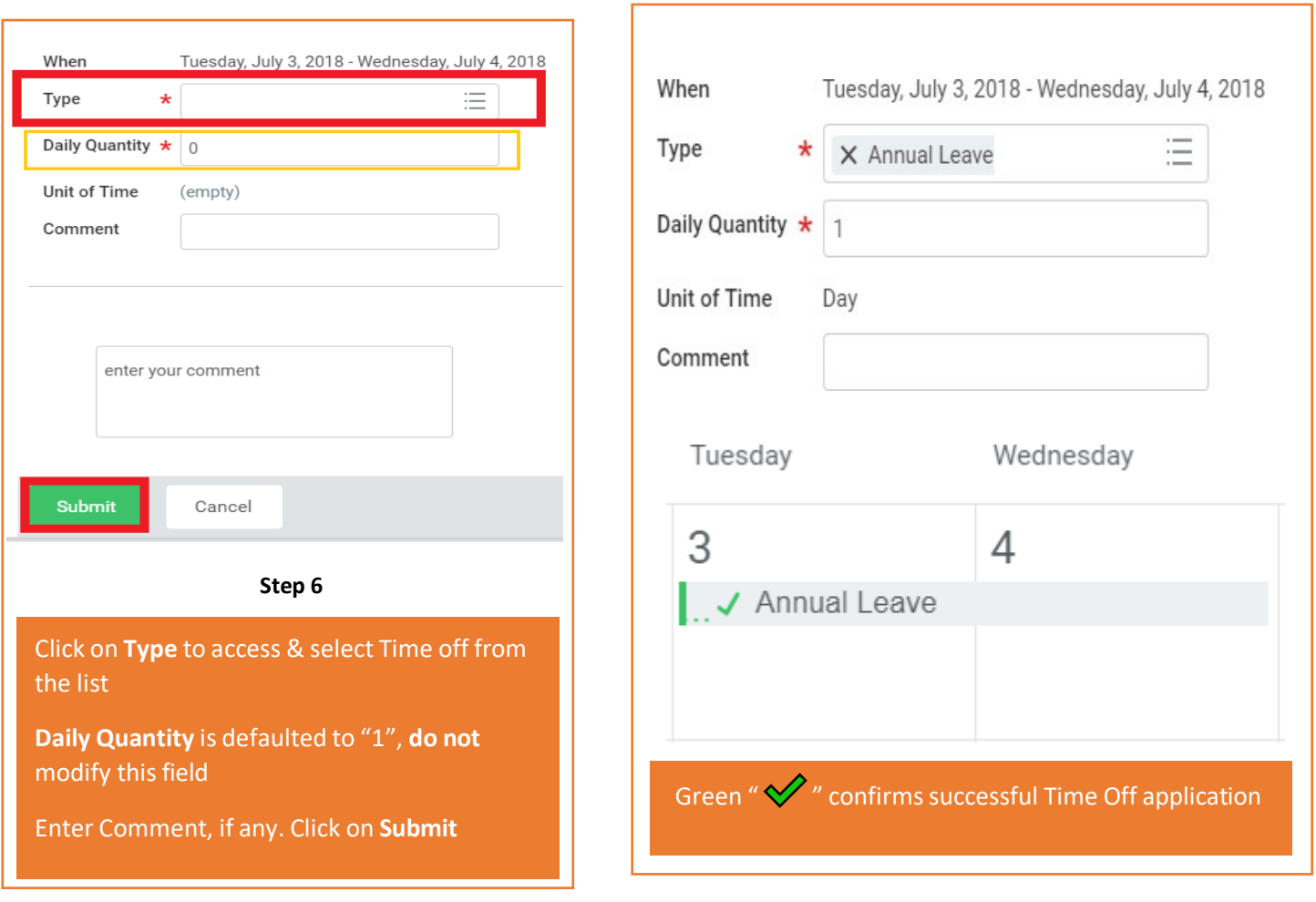

#### Frequently asked questions(FAQ) while submitting Time off application

- **a) I'm applying Time Off in Workday, what should be entered in the Daily Quantity field?**  *Daily quantity field in Workday is designed to capture number of "hours" an employee would take Time Off in a day. At Adobe Time off is taken in days, hence we use "1" for full day Time off application.*
- **b) Can I submit Time off application for a Time off taken in the past?** *Yes, you can apply, however, this would route to your manager for approval.*

#### **3. How to correct Time Off in Workday?**

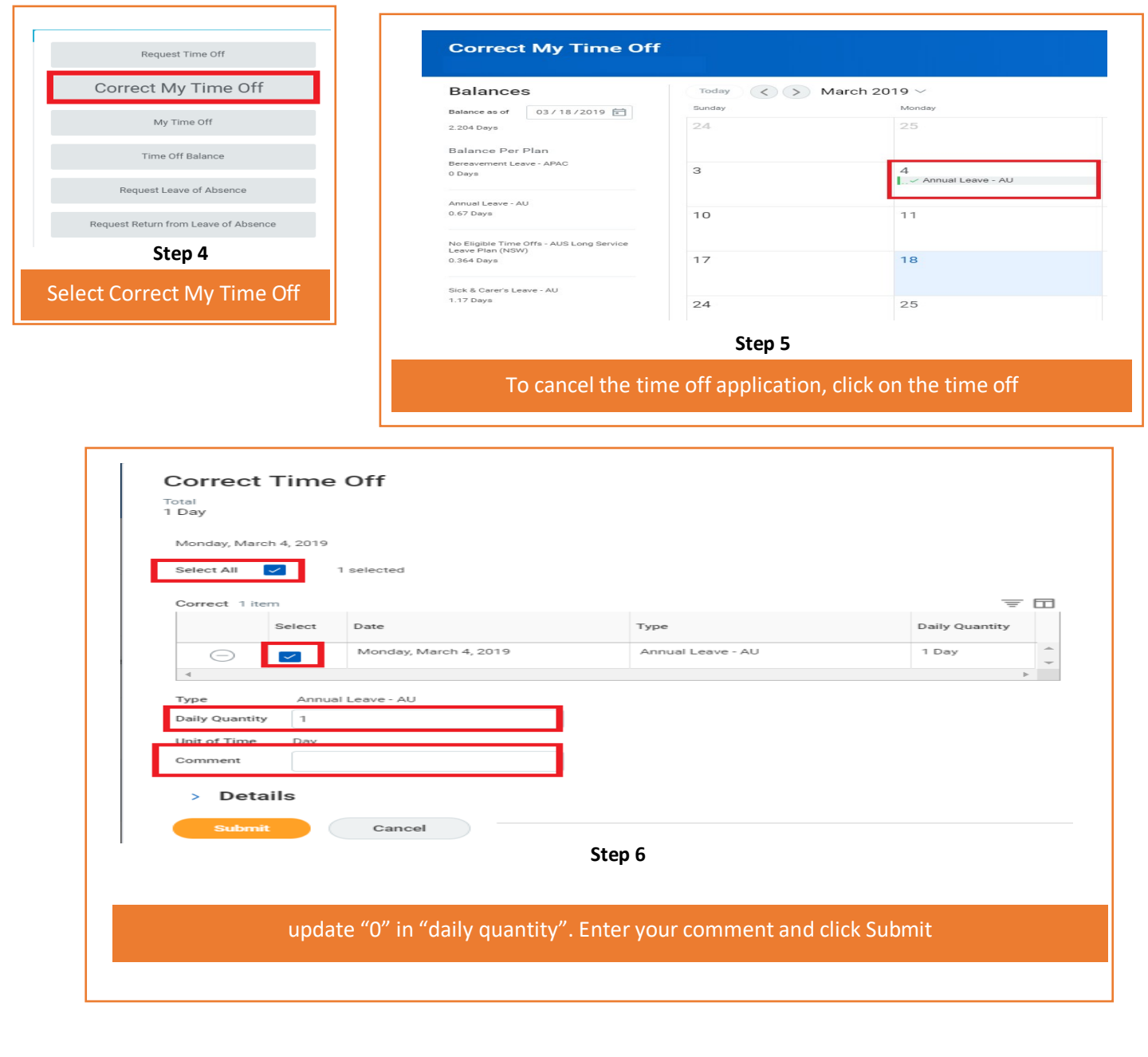

#### Frequently asked questions(FAQ) while Correcting Time off application

- **c) Can I change the Time Off Type or cancel my Time Off application?** *No, you cannot change Time off type or cancel your time off application. In such cases, you should change the daily quantity of the existing time off application to "0" and resubmit a new application with the correct Time off type and dates.*
- **d) Can I correct a Time off application that was applied in the past?** *Yes, you can. Any modification done to an old application will be routed to your manager for approval.*
- **e) Don't we have Cancel Time Off feature in Workday?** *Yes, we do. Only an unapproved Time Off can be cancelled. Since all Time off types are auto approved this feature is not valid.*

#### **4. How to view My Time Off Application Status?**

This feature provides a summary of Time Off applied and their status in the tool

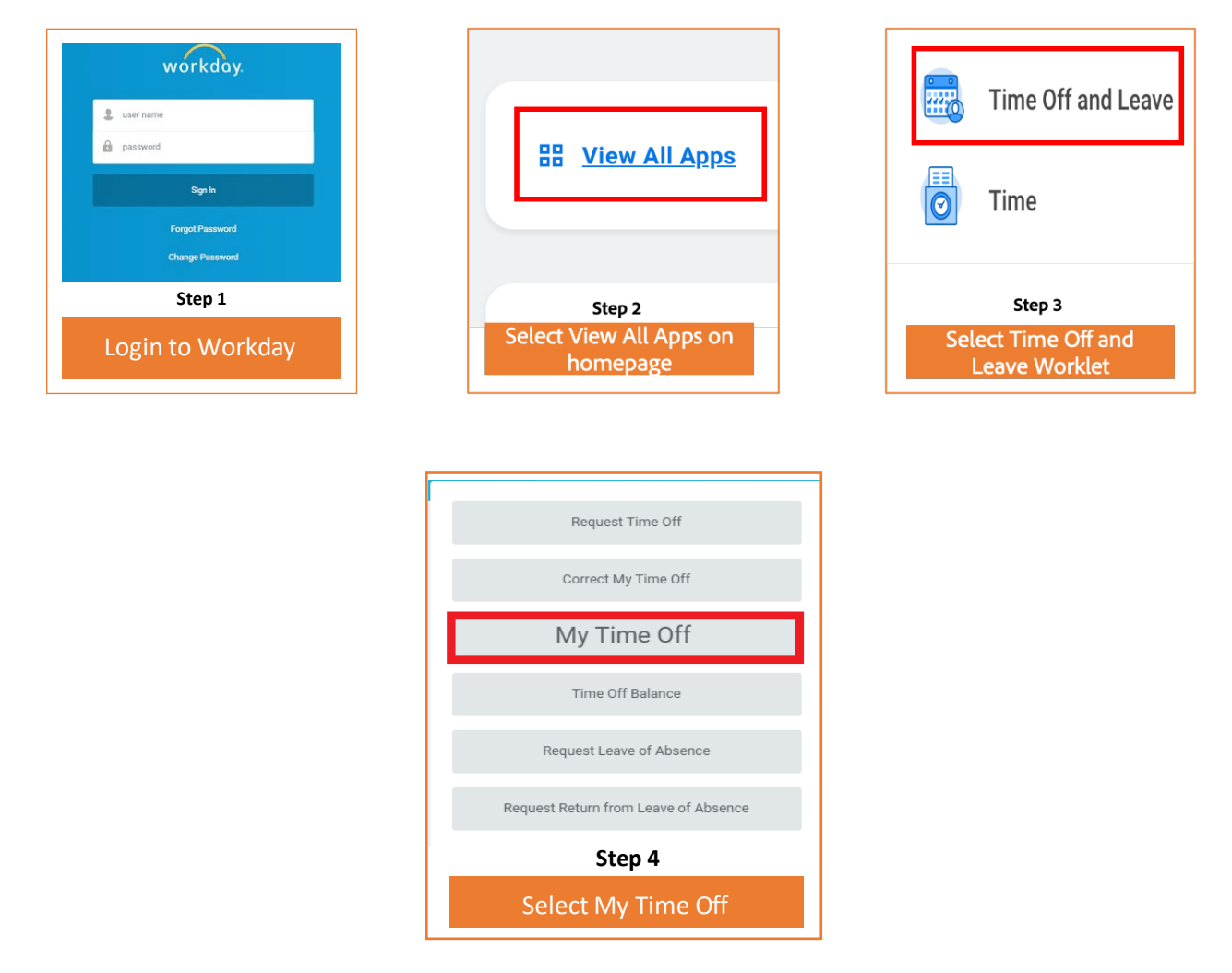

#### **5. How to view My Time Off Balance?**

This feature provides your Time Off Balance "As of" a date of your choice.

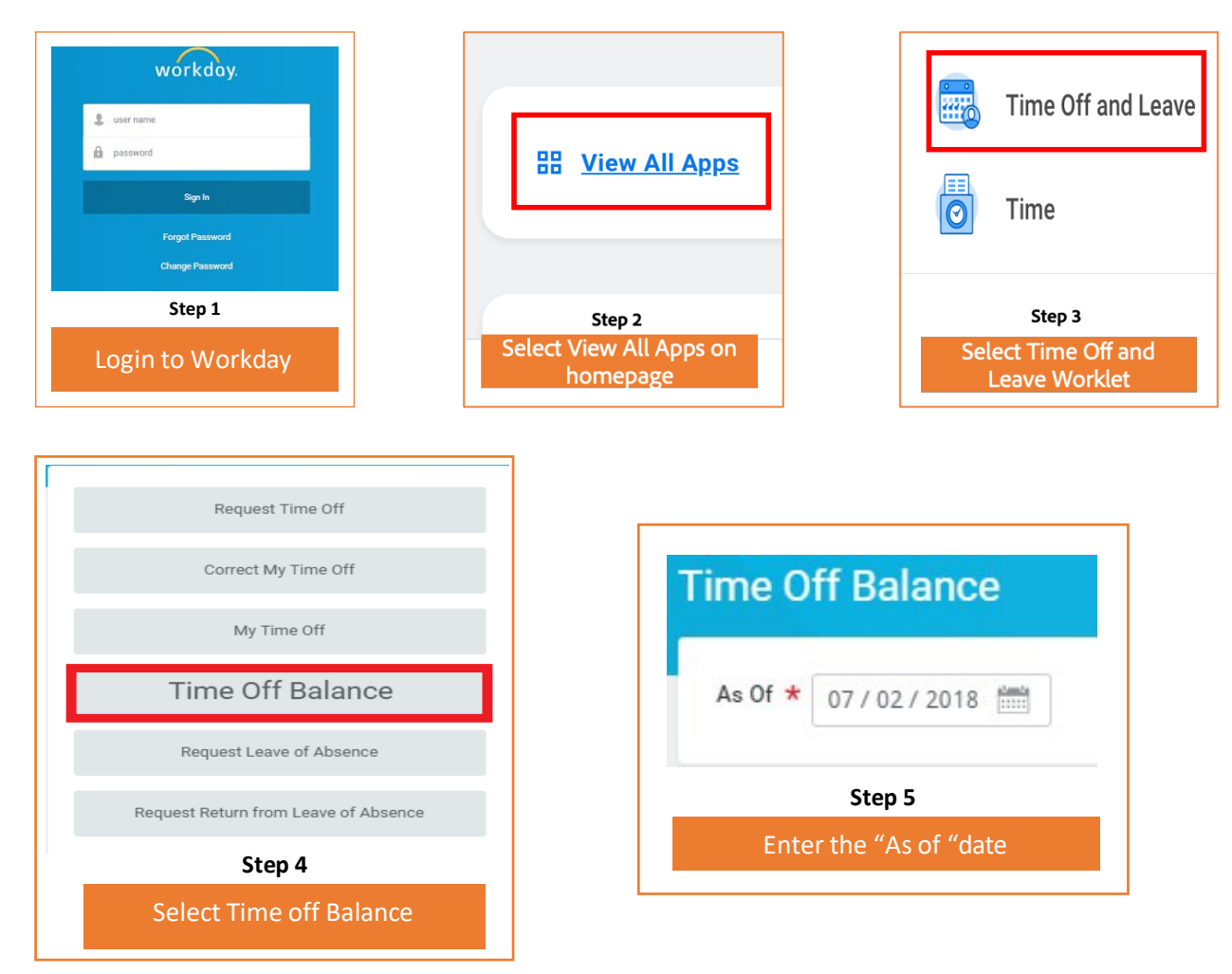

### Frequently asked questions(FAQ) on view Time Off Balance

- **f) Can I view my Time Off balance for a specific date?** *Yes, you can view your balance for a specific date.*
- **g) I applied for a future dated Time off but my leave balance is not updated, why?** *The balance is updated only once the event has taken place. You can view your balance as of the future Time off date.*

#### **6. How to Request Leave of Absence?**

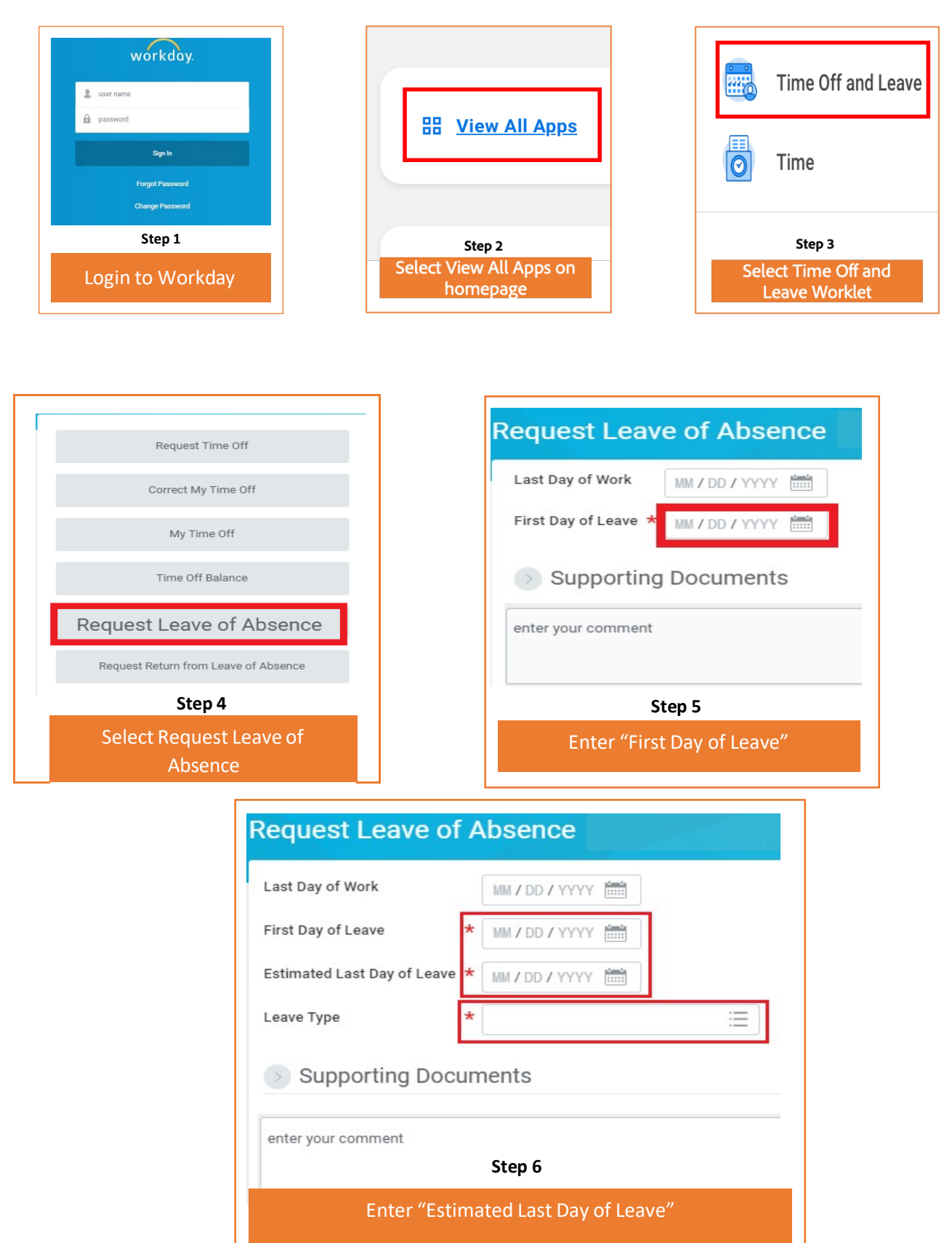

Select the Leave type from the dropdown

Some "Leave Types" require additional information, you will receive the below screen depending on what "Leave Type" you choose from the drop down.

Segment highlighted in red are common mandatory fields for all Leave types. The Segment highlighted in yellow are mandatory fields specific to the Leave type.

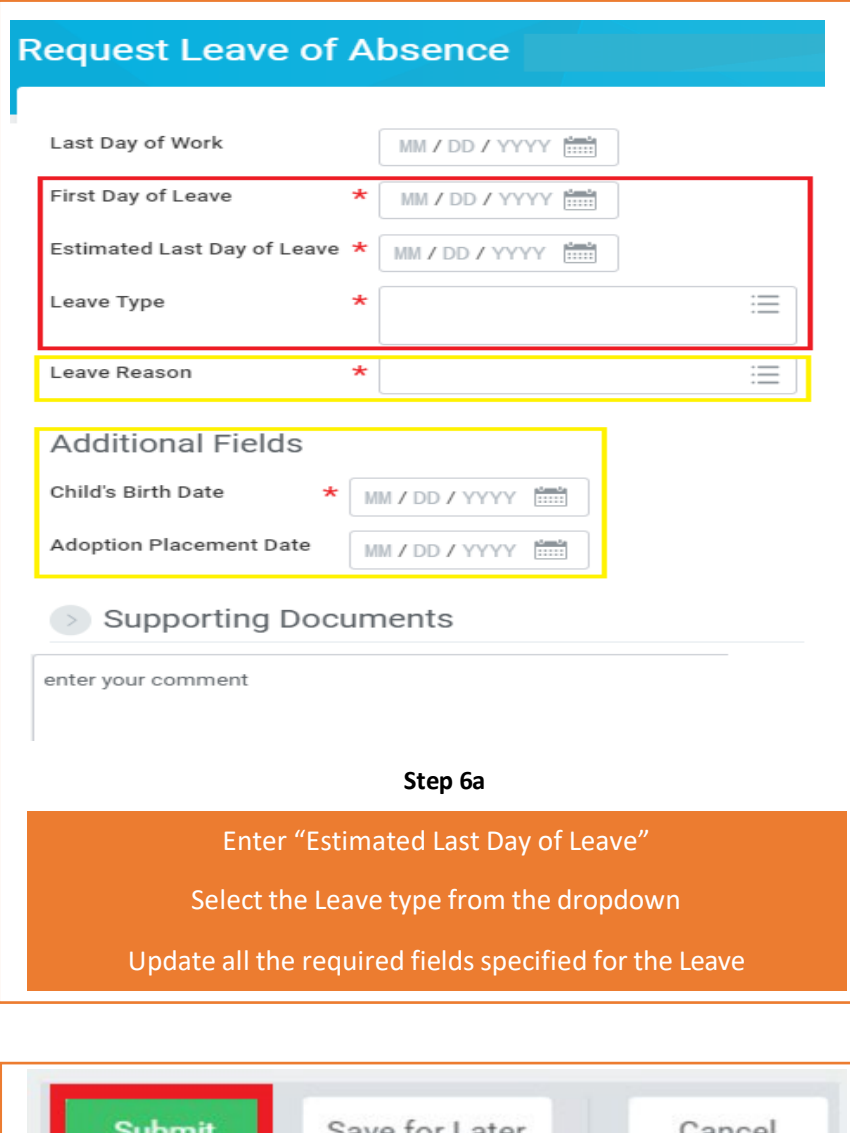

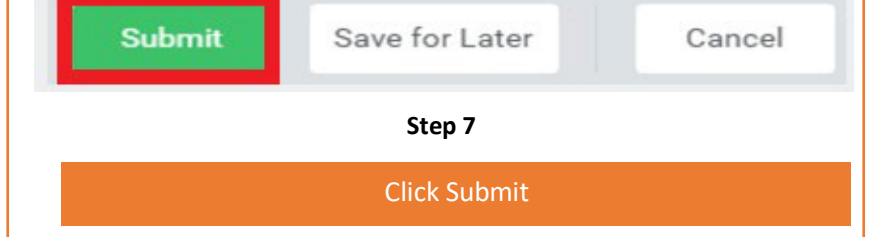

#### Frequently asked questions(FAQ) on while applying Leave of Absence

- **h) Why can't I see my Leave of Absence (LOA) on the Time Off calendar?** *Time Off & Leave of absence are 2 different modules hence you cannot view your Leave of Absence on the Time off Calendar.*
- **i) What is "Estimated Last day of Leave"?** *Estimated Last Day of Leave is the "Leave End Date".*
- **j) Can I submit Leave application for a Leave of Absence taken in the past?** *Yes, you can, however, this would route for approval.*
- **k) Can I cancel or correct a Leave of Absence Request (approved or unapproved)?** *No, you cannot cancel or correct your Leave of Absence Request in Workday. Write to* erc@adobe.com *to correct or cancel a leave request.*
- **l) Where do I see my Leave of Absence request history?** *Leaves applied in workday can be viewed under Time Off & Leave Requests. You can refer to Topic 8 in the document for detailed steps.*
- **m) Where do I see the status of my Leave of Absence Request?** *You will receive a notification when the leave request is approved or denied. You can also go to Worker history in workday> Click on Leave Request> View remaining process to view the status of your Leave.*
- **n) My Workday profile indicates that I'm "On Leave" while I had returned as per schedule. Can you help correct this?**

*When you return from leave you should complete "Request return from Leave" action in Workday. Please follow the steps provided under topic 7 in this document.*

#### **7. How to Request Return from Leave of Absence?**

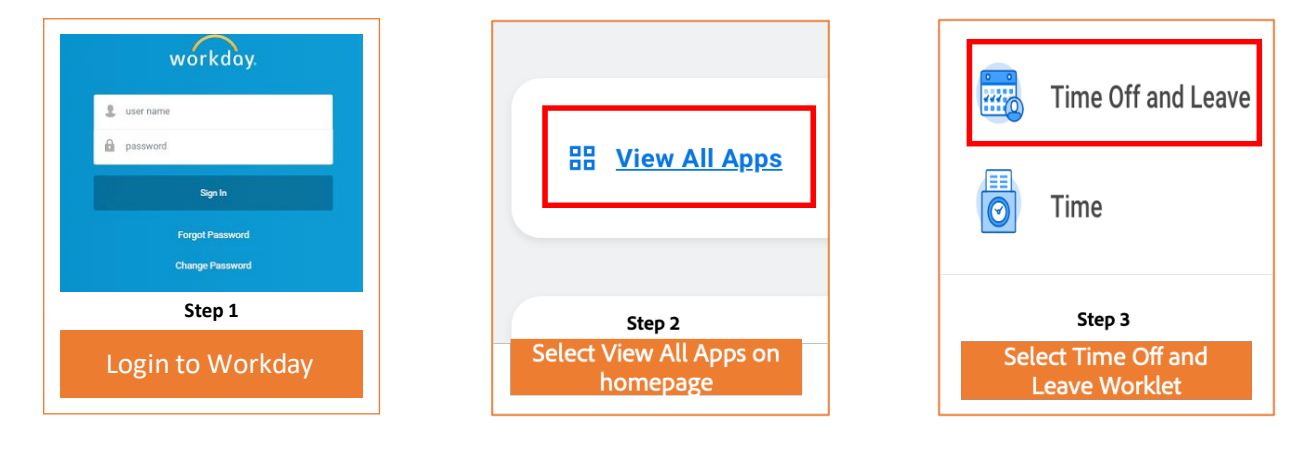

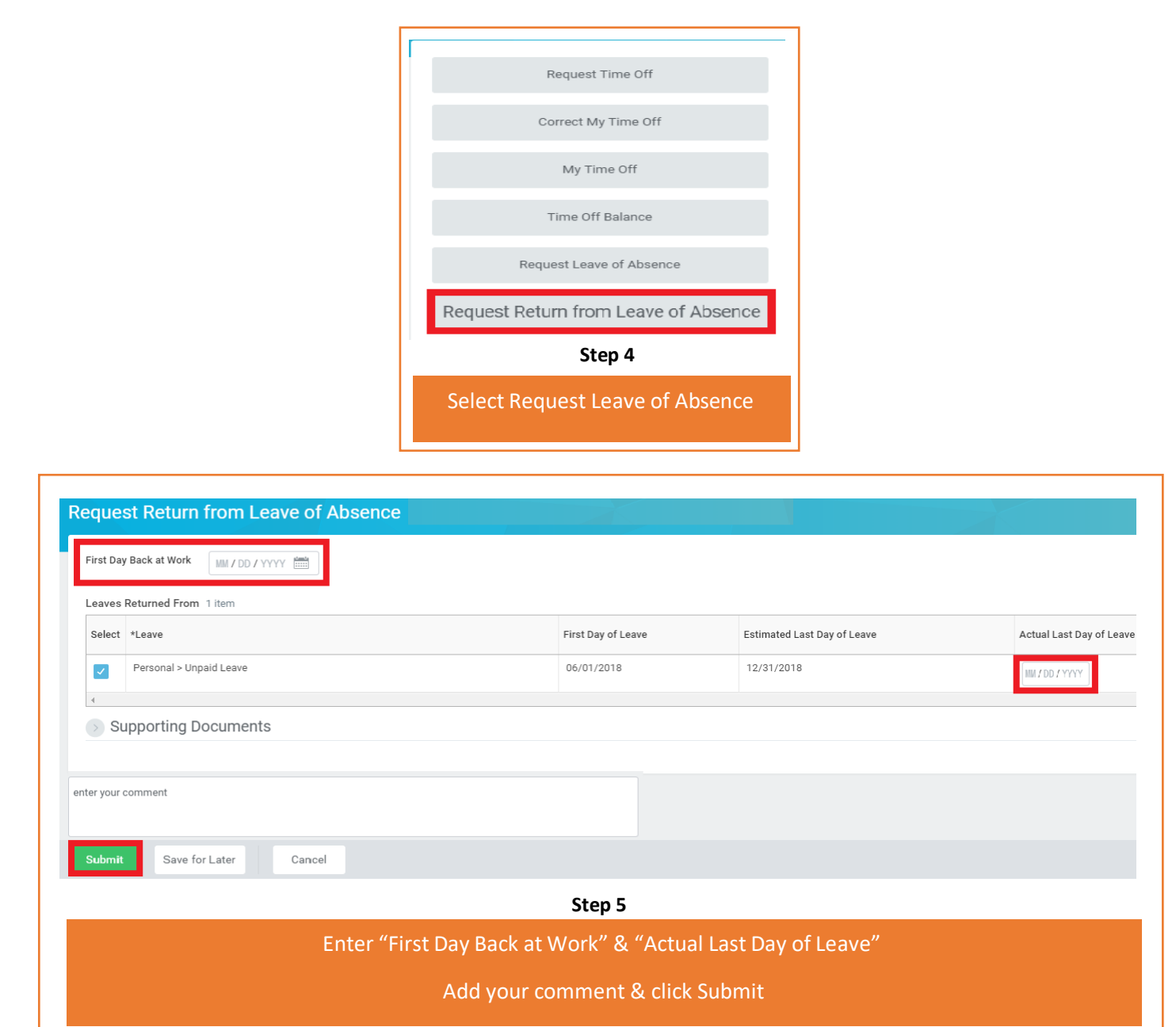

## Frequently asked questions(FAQ) on while Requesting Return from Leave of Absence

- **o) I applied the Leave of Absence request after returning from leave, should I still complete "Request return from leave" in Workday?** *Yes, leave request in Workday has 2 processes a) Request Leave & b) Return from Leave. Both steps should be completed.*
- **p) What is the impact if I miss this step?** *You continue to show as "on Leave" and this may impact your payroll.*
- **q) Can the Estimated Last date & Leave end date have the same value?** *Yes, they can have the same date.*

**r) In what scenario will the Estimated Last date & Leave end date be different?** *When you came back early from the Leave of absence, your dates will be different.*

## **8. How to View Time Off & Leave of Absence Summary?**

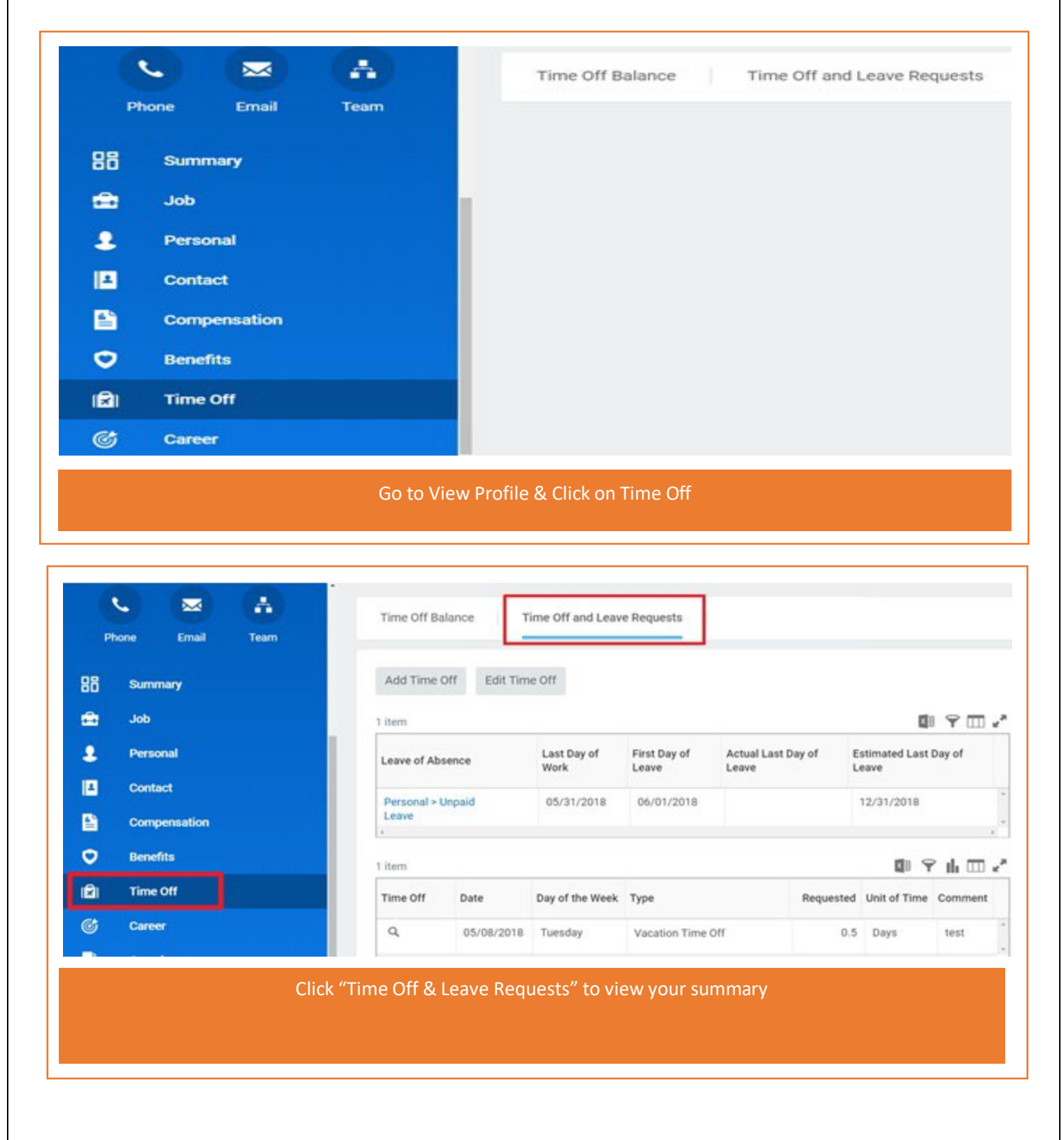

#### **9. Manager: How to Approve, Send Back or Deny Time Off & Leave of Absence**

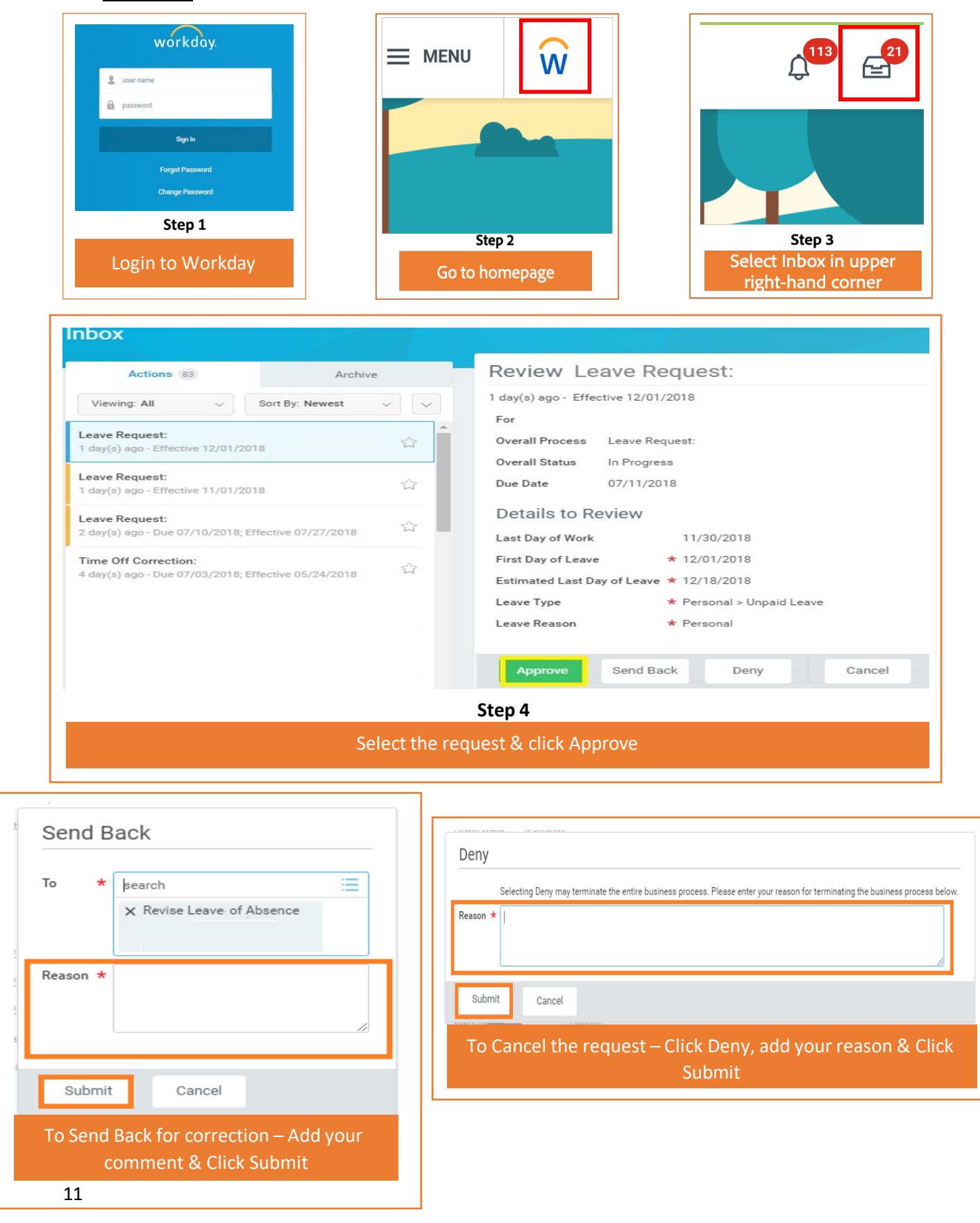

#### **10. Manager: How to request Time off for an employee**

Managers can do the following activities for an employee - Apply Time Off, Correct Time Off, Place a Worker on Leave & Return Worker from Leave.

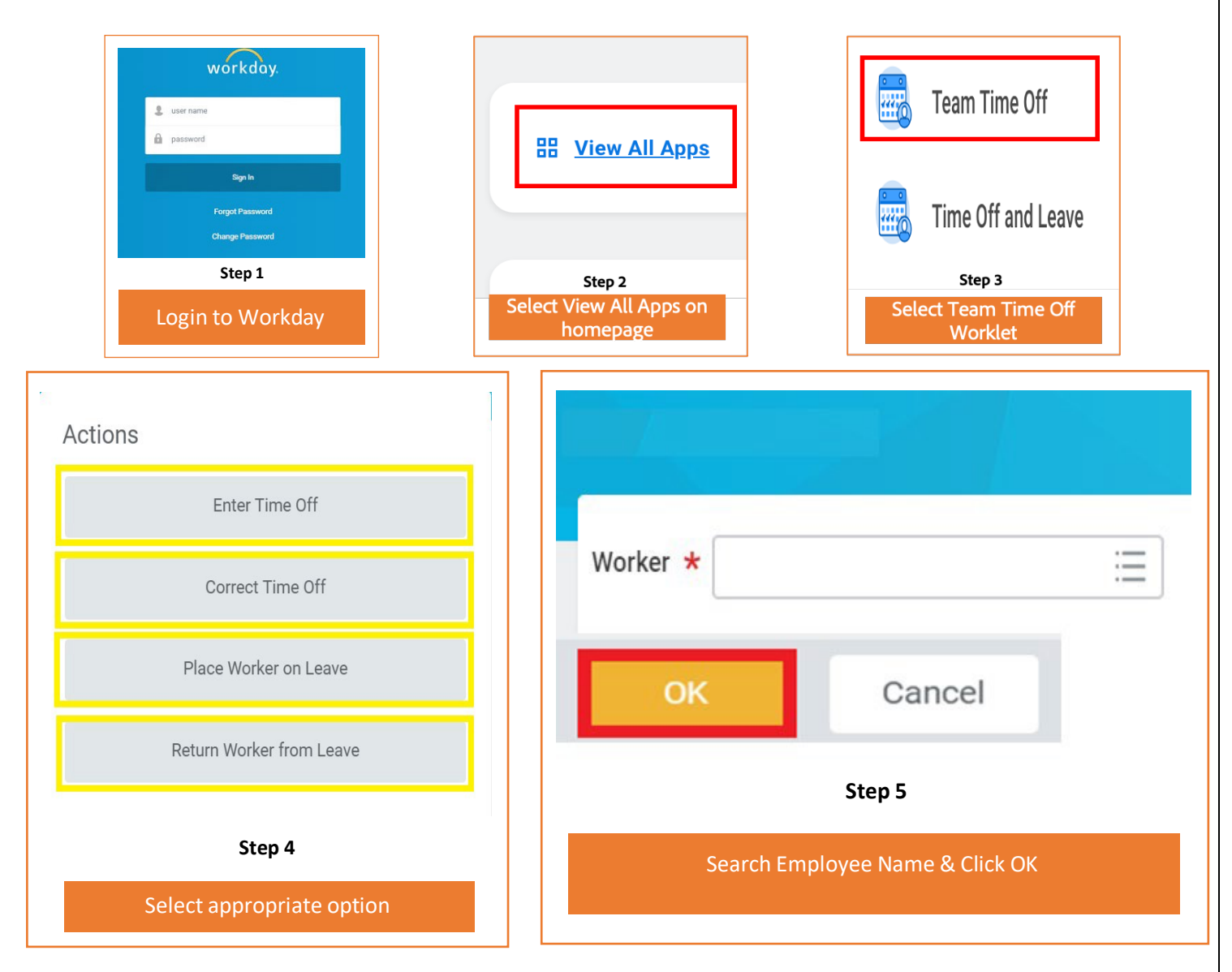

Refer to "Request Time Off" Page# 1- 3, "Correct Time Off" Page# 3-4, "Request Leave of Absence" Page# 6 -8 & "Request Return from Leave of Absence" Page# 8-10 in this document for next steps.

Note - If you are entering your own time off, make sure you go to Homepage > Time Off and Leave > Request Time Off.

### Frequently asked questions(FAQ) on Workday Inbox

- **s) Will the Leave request get auto approved in 3 days?** *No, leave required approval must be approved in Workday.*
- **t) As a manager can delegate approval process?** *Yes, you can. Refer topic 12 How to delegate Workday inbox task*

#### **11. Manager: How to view Team's Time off, Leave schedule & reports**

This feature in Workday helps a manager to view the team's time off and leave schedule, access the team time off balance summary, leave return schedule and extract these reports in excel for further analysis.

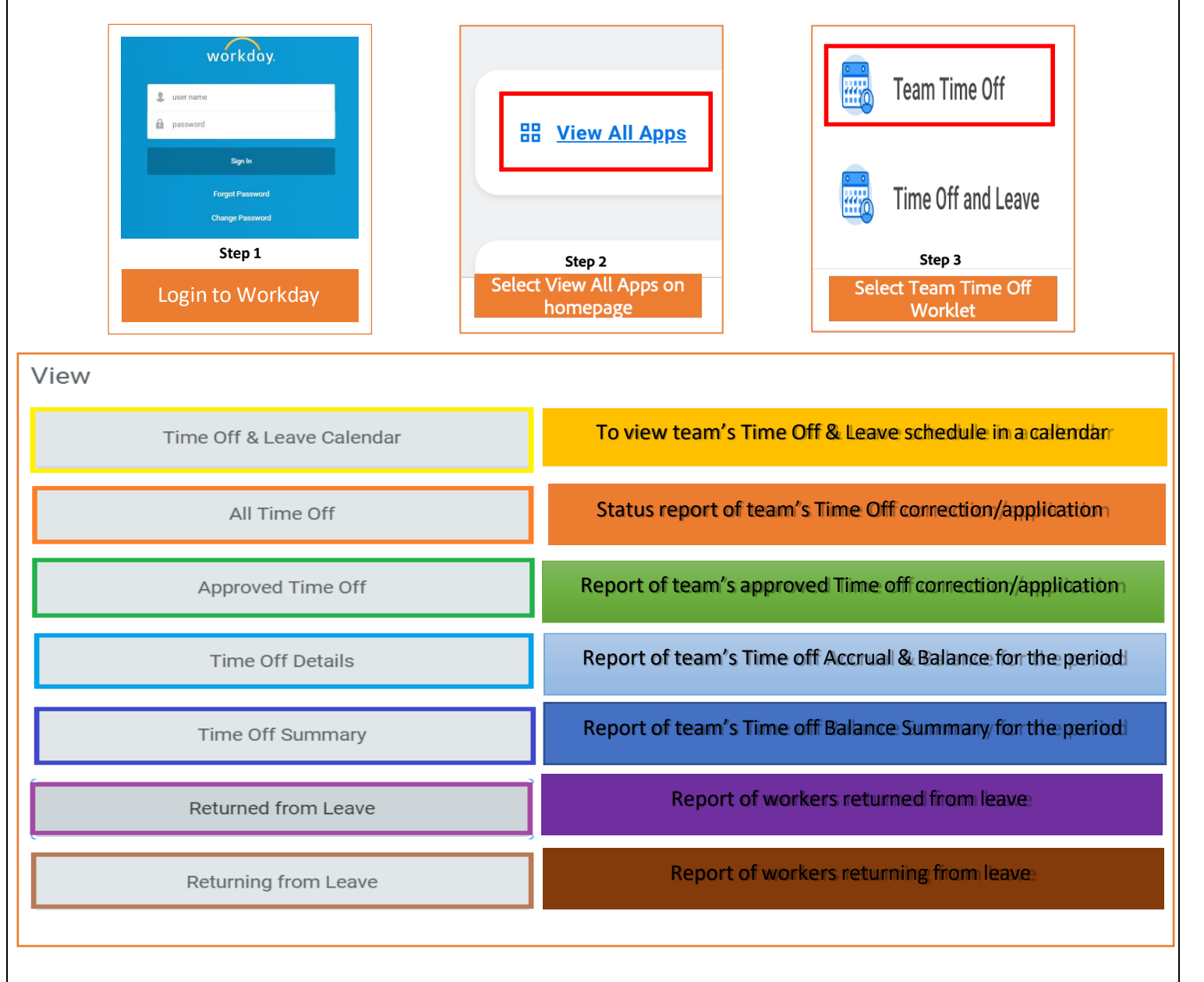

## **12. Manager: How to delegate Workday Inbox Tasks?**

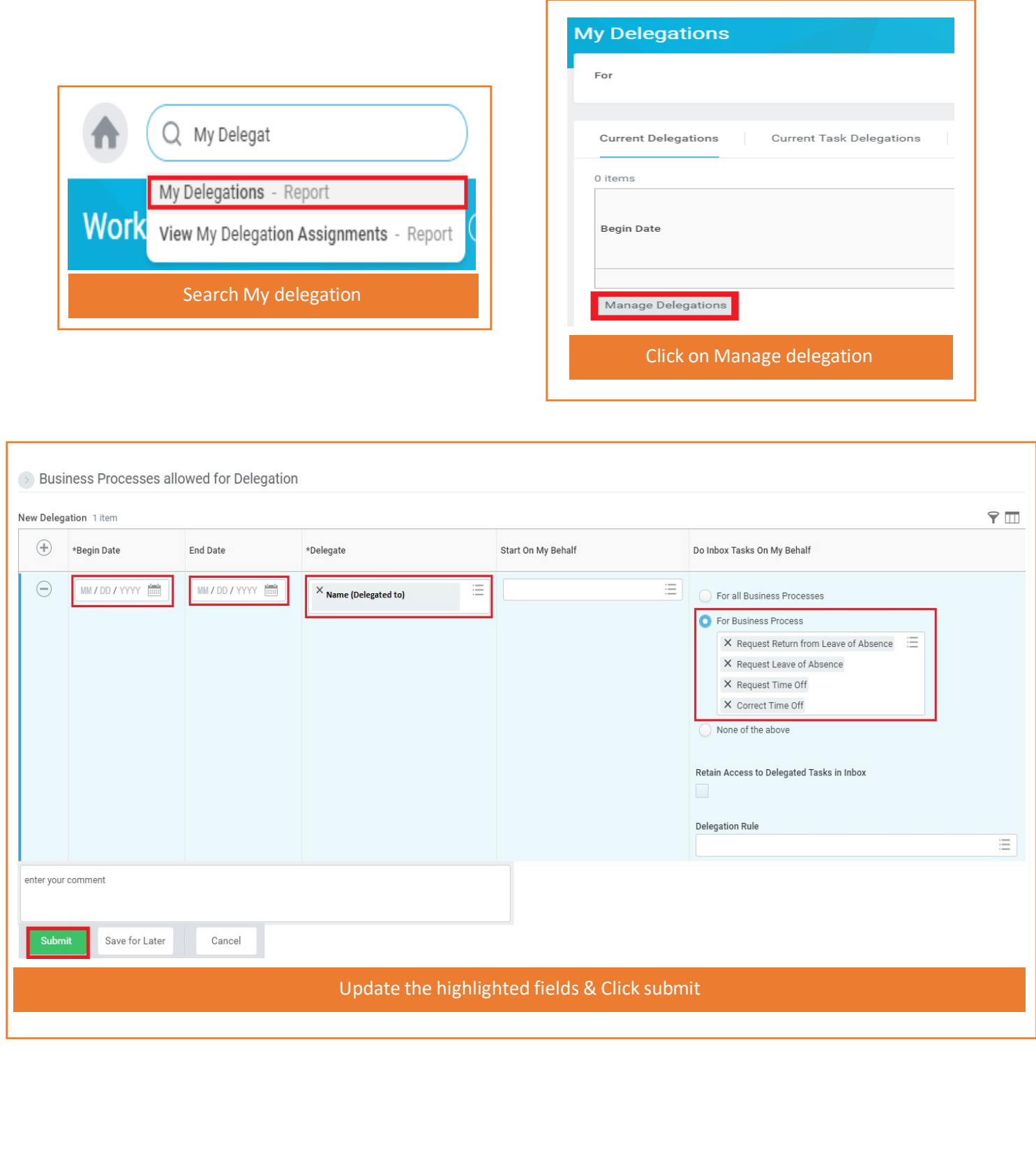